## **Vglasses User Guide**

## Model: Vglasses Pro

1. Cable Connection: connect the Vglasses headwear to the hand controller via the Type C connection cable.

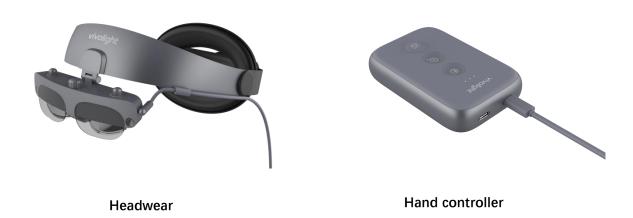

2. Power On: long press the power button on the side for 3 seconds, the device will turn on and the leftmost power indicator light will turn green (off when the device is off). The light source on the headwear will start and the middle indicator light will turn green. The right battery indicator light will show the battery level of the hand controller, blue for sufficient battery, orange for low battery and need to be charged.

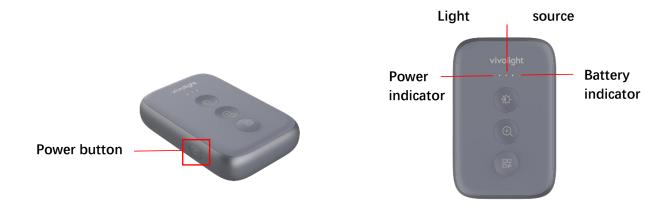

3. Head Circumference Adjustment: wear the Vglasses headwear on your forehead, adjust the knob in the back to change the head circumference size. Turn clockwise to decrease the head circumference & counterclockwise to increase.

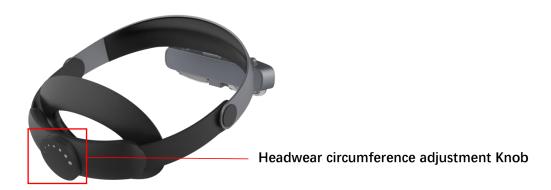

4. Diopter Adjustment: for nearsighted people, you can adjust the diopter knob on top of the glasses to change the degree. The degree could be adjusted from 0-600° by turning clockwise, until the wearer sees clearly.

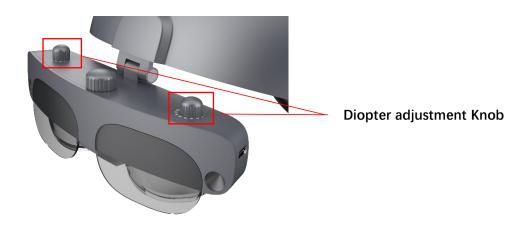

5. Camera Angle Adjustment: the angle of the image camera could be changed via the middle knob, until it reaches the best position for the wearer.

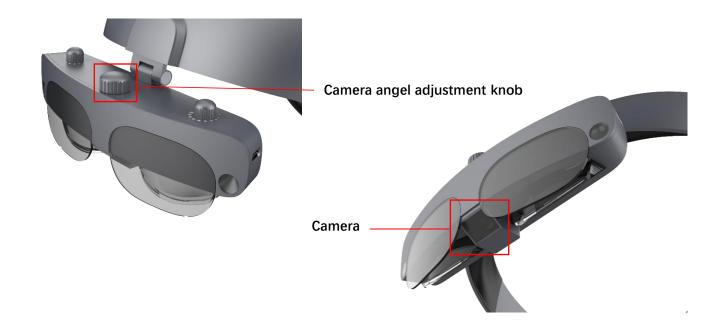

- 6. Vein Imaging: Place the imaging hand back or elbow below the glasses. Adjust the camera angle to target the position, which is approximately 400mm±50mm away from the camera, to achieve optimal vein imaging.
- 7. Radial arterial Imaging: in the power-on state, short press the side power button on the hand controller twice. When the headwear light source turns off, the middle indicator light will change from green to blue. Place the wrist on the wrist rest and long press the power switch on the wrist rest for 3 seconds. Then the infrared light source of the wrist rest will turn on and the power indicator will turn green. The side knob can be used for light source brightness adjustment by observing the imaging effect until the arterial image is clear.

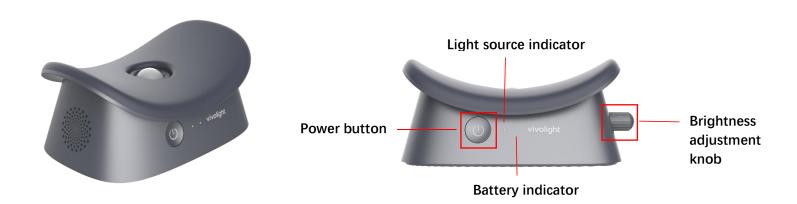

8. Screen Brightness Adjustment: click the brightness button on the hand controller, and the brightness of the glasses screen could be adjusted to 3 different levels.

- 9. Display Magnification Adjustment: click the magnification button on the hand controller, the image on the screen could be zoomed.
- 10. Imaging Mode Switching: click the mode button on the hand controller, modes could be switched among normal /enhanced algorithm/green image/grey image/blue image and depth measurement.
- 11. Hand Controller Charging: the hand controller could be charged during use or non-use by connecting the Type-C power cable into the hand controller interface.

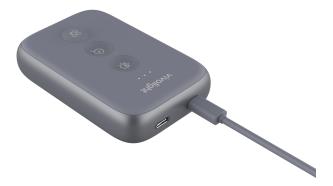

12. Wrist Rest Charging: the wrist rest could be charged during use or non-use by connecting the Type-C power cable into the wrist rest interface.

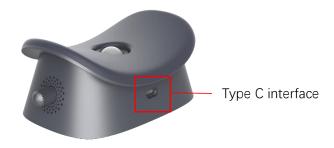